## **b) Vypočítame priemerný čas potrebný na vyčerpanie 1 hl objemu nádrže za predpokladu, že pri čerpaní pracujú súčasne dve čerpadlá typu A, tri čerpadlá typu C a štyri čerpadlá typu C.**

V tomto prípade došlo pri čerpaní 1 hl nádrže k zvýšeniu počtu jednotlivých druhov čerpadiel, čiže je nutné vážiť čas čerpania počtom čerpadiel, takže využijeme vážený tvar harmonického priemeru podľa vzťahu (2.14):

$$
\overline{x}_h = \frac{\sum_{i=1}^k n_i}{\sum_{i=1}^k \frac{n_i}{x_i}} = \frac{9}{\frac{2}{40} + \frac{3}{10} + \frac{4}{5}} = \frac{9}{\frac{46}{40}} = 7,83
$$

# Ö *Interpretácia*

*Priemerný čas potrebný na vyčerpanie 1 hl objemu nádrže bude 7,83 sekundy (priemerný čas je kratší vzhľadom na väčší počet výkonnejších čerpadiel).*

# **Príklad 2.4**

O priemernej mesačnej mzde a vyplatenom mzdovom fonde v troch rôznych prevádzkach máme údaje v tab. 2.4.

**Prevádzky podľa mzdového fondu a priemernej mzdy** Tabuľka 2.4

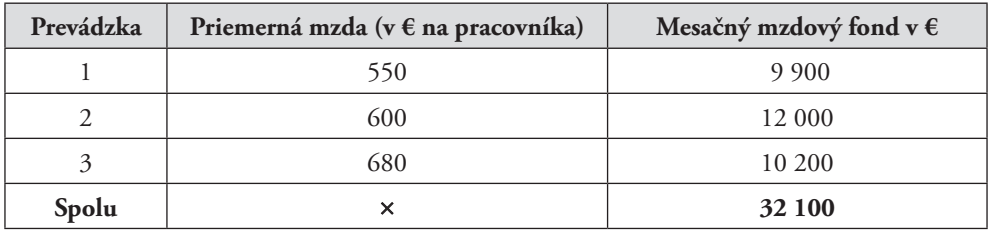

Vypočítajme priemernú mesačnú mzdu pracovníka v celom podniku.

## ) Riešenie

Priemerná mzda jedného pracovníka v prevádzke je pomerné číslo. Priemer z pomerných čísel sa určí ako vážený harmonický priemer, keď poznáme iba nepriame váhy – čitateľa pomerných čísel. Ako váhy v našom prípade použijeme celkový mesačný mzdový fond (podiel mzdového fondu a priemernej mzdy vyjadruje počet pracovníkov). Na základe vzťahu (2.14) získame:

$$
\overline{x}_b = \frac{\sum_{i=1}^k n_i}{\sum_{i=1}^k \frac{n_i}{x_i}} = \frac{9900 + 12000 + 10200}{9900 - 12000} = \frac{32100}{53} = 605,66
$$

Bodovým odhadom priemerného počtu získaných bodov na skúške (strednej hodnoty základného súboru  $\mu$ ) je výberový priemer  $\bar{x}$ , ktorý vypočítame podľa vzťahu (4.3):

$$
\overline{x} = \frac{\sum_{i=1}^{25} x_i}{25} = \frac{1605}{25} = 64, 2
$$

Bodovým odhadom štandardnej odchýlky znaku v základnom súbore  $(\sigma)$  je výberová štandardná odchýlka *s* , ktorá je odmocninou výberového rozptylu vypočítaného podľa vzťahu (4.4):

$$
\tilde{s}^{2} = \frac{1}{n-1} \cdot \sum_{i=1}^{n} (x_{i} - \overline{x})^{2} = \frac{1}{25 - 1} \cdot \sum_{i=1}^{25} (x_{i} - \overline{x})^{2} = \frac{1}{24} \cdot 8\,560 = 356,6667
$$

odkiaľ  $\tilde{s} = 18,8856$ .

## Ö *Interpretácia*

*Bodovým odhadom priemerného počtu bodov, ktorý študenti Obchodnej fakulty Ekonomickej univerzity v Bratislave získajú na skúške z predmetu štatistika, je 64,2 bodu; bodovým odhadom štandardnej odchýlky sledovaného znaku je 18,8856 bodu.*

# Riešenie v Statgraphics Centurion (Statgraphics Plus)

Postupujeme v krokoch:

## *Describe* → *Numeric Data* → *One-Variable Analysis*

Otvorí sa okno *One-Variable Analysis*, v ktorom do položky *Data* zadáme názov premennej *Body*. Z ponuky *Tables (Tabular Options)* vyberieme *Summary Statistics.* Po stlačení tlačidla *OK* dostaneme výstup obsahujúci široké spektrum predvolených opisných charakteristík. Na naše účely potrebujeme len výberový priemer a výberovú štandardnú odchýlku, preto z ponuky *Pane Options*, ktorú dostaneme po kliknutí pravým tlačidlom myši, zvolíme *Average* a *Standard Deviation.* Dostaneme výstup znázornený na obr. 4.1.

| Count              |         |  |  |  |
|--------------------|---------|--|--|--|
| Average            | 64.2    |  |  |  |
| Standard deviation | 18,8856 |  |  |  |

**Summary Statistics for Body**

## Obr. 4.1 **Bodový odhad strednej hodnoty a štandardnej odchýlky základného súboru (Statgraphics Centurion)**

Hodnoty zvolených charakteristík *Average* (výberový priemer) a *Standard deviation* (výberová štandardná odchýlka) sa zhodujú s vypočítanými hodnotami.

Hodnoty všetkých veličín, ktoré má obsahovať tabuľka analýzy rozptylu, máme vypočítané, preto ich môžeme zapísať do tab. 4.3.

## **Analýza rozptylu** Tabuľka 4.3

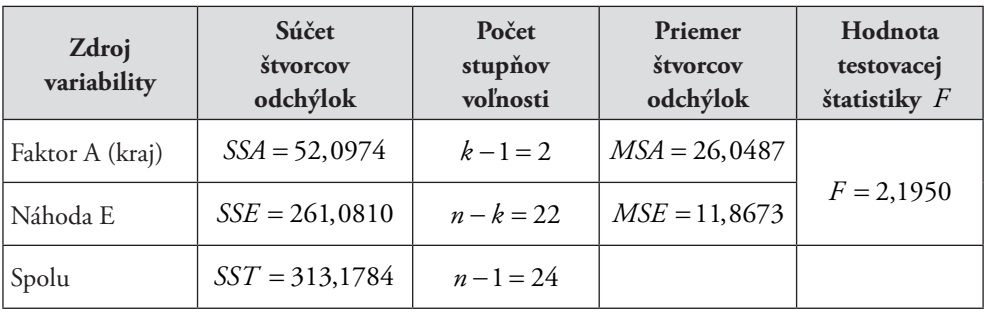

Celková variabilitu analyzovanej premennej *Y* je *SST* =  $\sum \sum_{i} (y_{ij} - \overline{y})^2$  $1 \, j=1$  $(y_{ij} - \overline{y})$ *k ni*  $\sum_{j=1}$   $\sum_{j=1}$   $\sum_{j}$  $SST = \sum \sum (y_{ij} - \overline{y})$  $=\sum_{i=1}^{n}\sum_{j=1}^{n}(y_{ij}-\overline{y})^{2}$  a je súčtom medziskupinovej a vnútroskupinovej variability, t. j. platí vzťah *SST* = *SSA* + *SSE*.

# Riešenie v Statgraphics Centurion (Statgraphics Plus)

K tabuľke analýzy rozptylu, ktorá je najkomplexnejším výstupom pri posudzovaní vplyvu faktora na analyzovanú premennú, sa môžeme dostať viacerými postupmi. Uvedieme len jeden z nich, ktorý je dostatočne rýchly a efektívny.

Pri tvorbe dátového súboru pred vkladaním hodnôt premennej *Kraj* treba typ premennej z predvoleného *Numeric* zmeniť na *Categorial.*

Dalej postupujeme v krokoch:

*Compare* → *Analysis of Variance* → *One-Way ANOVA*

V dialógovom okne *One-Way ANOVA* vložíme premennú *Cena* do položky *Dependent Variable* a premennú *Kraj* do položky *Factor.* Po potvrdení tlačidlom *OK* vyberieme z ponuky *Tables (Tabular Options) ANOVA Table.* Dostaneme výstup uvedený na obr. 4.21.

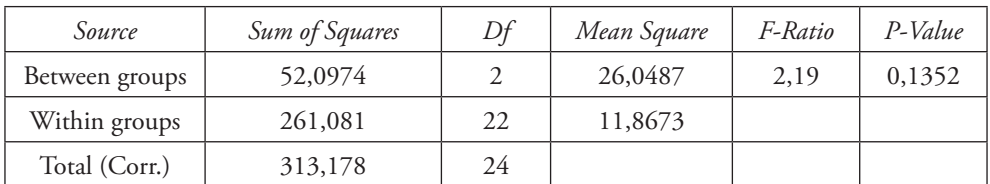

### **ANOVA Table for Cena by Kraj**

### Obr. 4.21 **Tabuľka analýzy rozptylu (Statgraphics Centurion)**

Tabuľka analýzy rozptylu obsahuje okrem vypočítaných štvorcov odchýlok a testovacej štatistiky aj *p*-hodnotu 0,1352. Pretože je väčšia ako hladina významnosti  $\alpha = 0.05$ ,

# Riešenie v Statgraphics Centurion (Statgraphics Plus)

Systém Statgraphics Centurion nemá v ponuke intervalové odhady koeficienta korelácie.

**j) Pokúsime sa nájsť linearizovateľný regresný model, ktorý vyrovnáva empirické údaje lepšie ako lineárny regresný model. Urobíme odhad parametrov takéhoto modelu.**

# Riešenie v Statgraphics Centurion (Statgraphics Plus)

Na výber najvhodnejšieho linearizovateľného modelu nám najlepšie poslúži Statgraphics Centurion (Statgraphics Plus), preto prvú časť úlohy budeme riešiť len v tomto softvéri. Predpokladáme, že máme na displeji výstup z procedúry *Simple Regression* (postupnosť krokov z riešenia úlohy a)). Klikneme na ikonu *Tables* (*Tabular Options*). Otvorí sa okno, v ktorom z ponuky vyberieme *Comparison of Alternative Models.* Po označení tlačidla *OK* získame výstup na obr. 5.5 (výstup zo Statgraphics Plus obsahuje len niektoré modely uvedené na obr. 5.5).

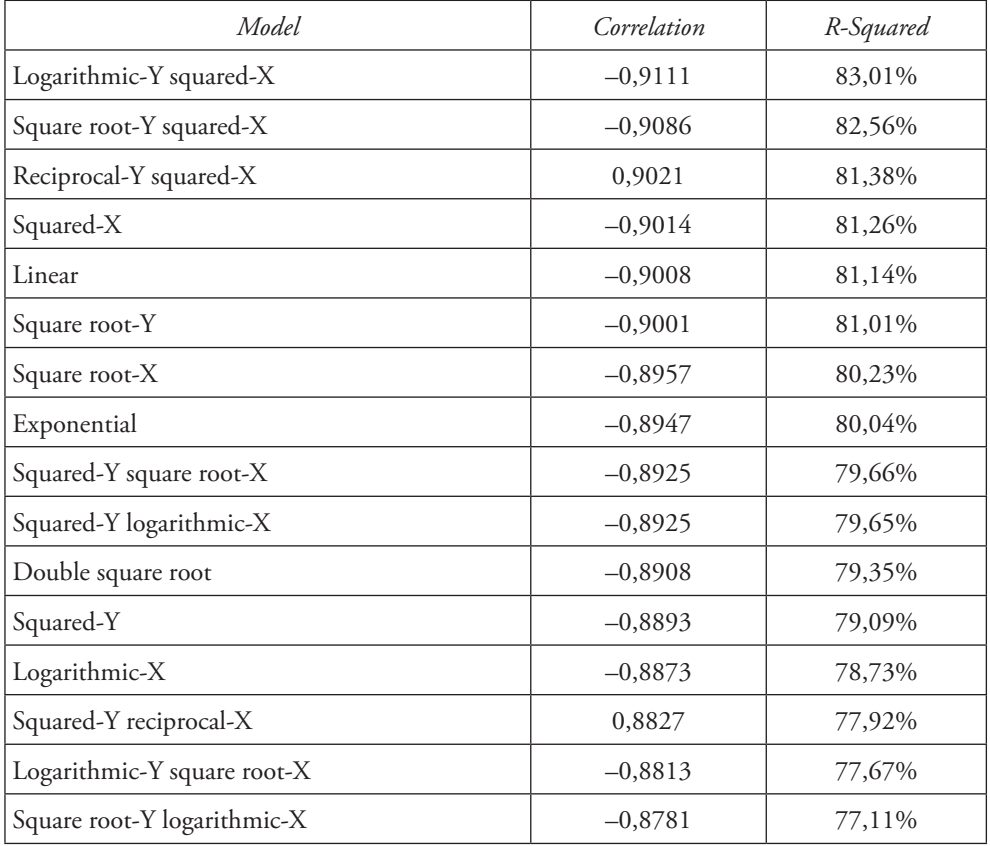

### **Comparison of Alternative Models**

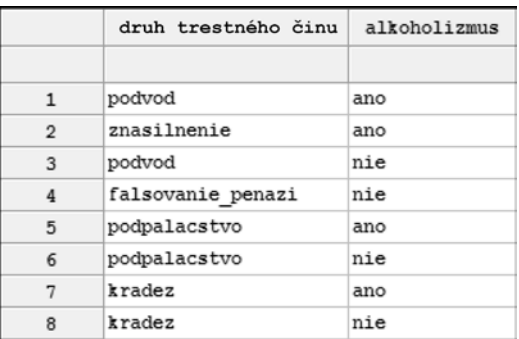

#### Obr. 5.12 **Príprava dátového súboru Kriminalita (základom je netriedený súbor)**

Výstupné okno *Contingency Tables* je rozdelené na opisnú časť (*Tables*) a grafickú časť (*Graphs*). V časti *Tables* sú základné informácie o názvoch premenných, počte pozorovaní, počte riadkov a stĺpcov (*Contingency Tables*) a výsledok chí-kvadrát testu nezávislosti (*Tests of Independence*). Pri editovaní nastavení používame aktívne ikony nad oknom. Cez ikonu *Tables* aktivujeme *Frequency Table* a *Tests of Independence*. V časti *Frequency Table* editujeme cez doplnkové menu (pomocou pravého tlačidla myši) výpočet relatívnych početností 2. stupňa (*Table Percentages*), riadkových relatívnych početností (*Row Percentages*) a očakávaných početností (*Expected Frequencies*). Jedným z výstupov je tabuľka skutočných a očakávaných početností (obr. 5.13). V tabuľke *Tests of Independence* je v stĺpci *Statistics* hodnota testovacej charakteristiky a v stĺpci *P-Value* je *p-*hodnota testu. Rozdiel v porovnaní s výsledkami z programu *SAS Enterprise Guide* súvisí so zaokrúhľovaním hodnôt.

#### *Poznámka*

Pri voľbe procedúry *Crosstabulation* je postup rovnaký.

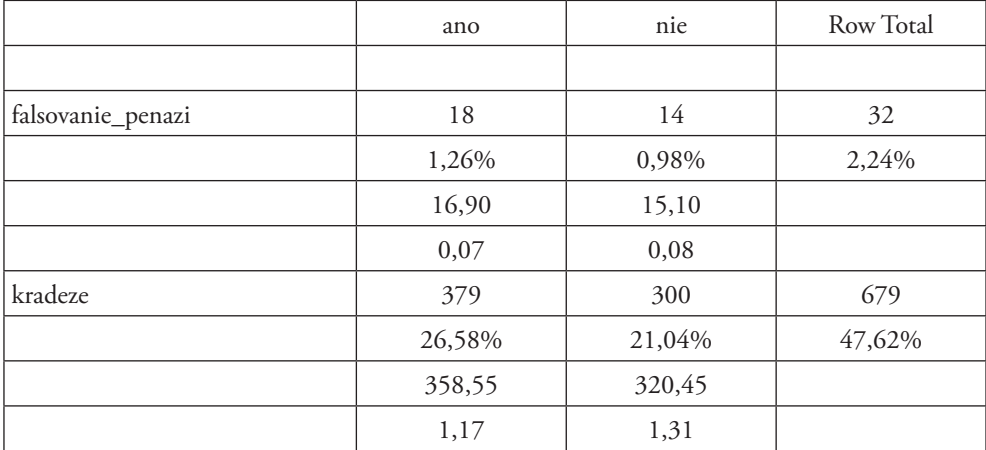

#### **Frequency Table**

*kujúcej konštanty v modeli s centrovanou časovou premennou). Priemerný ročný pokles priemerného stavu zásob v sledovanom období bol vo výške 2 738,10 eura.*

III. Určením časovej premennej tak, že sa súčet jej hodnôt rovnal 0, sa sústava normálnych rovníc (6.31) zjednodušila, ale časová premenná *T'* s posunutím  $t' = t - \overline{t}$ v prípade párneho počtu hodnôt časového radu nadobudla desatinné hodnoty *t*′ = −3,5; − 2,5; ... 2,5; 3,5. Aby sme výpočet zjednodušili a počítali s celočíselnými hodnotami časovej premennej, ktorej súčet hodnôt ostane nulový, modifikujeme ju tak, že jej hodnoty zdvojnásobíme. Potom hodnoty časovej premennej každý rok vzrastú o dve jednotky. Nárast modifikovanej časovej premennej *T\** o jednotku bude za pol roka. Hodnoty modifikovanej časovej premennej *T\** sú uvedené v tab. 6.4. Postupujeme analogicky ako v II. spôsobe odhadu lineárneho trendu. Po dosadení čiastkových výpočtov z tab. 6.4 dostaneme (6.32):

$$
b_1 = \frac{\sum_{r=-7}^{7} t^* \cdot y_{r^*}}{\sum_{r=-7}^{7} t^{*2}} = \frac{-230}{168} = -1,369
$$
  

$$
b_0 = \overline{y} = \frac{\sum_{r=-7}^{7} y_{r^*}}{n} = \frac{226}{8} = 28,250
$$

Odhadom regresného modelu lineárneho trendu  $y_{t*} = \beta_0 + \beta_1 \cdot t^* + \varepsilon_{t*}$  časového radu priemerných ročných zásob podniku je vyrovnávajúca regresná priamka:

 $\hat{T}_{r_{t^*}} = \hat{y}_{t^*} = 28,250 - 1,369 \cdot t^*$ , pre  $t^* = -7, -5, \dots, 5, 7$ 

### Ö *Interpretácia*

*Rovnako ako v II. spôsobe odhadu lineárneho trendu vývoja priemerných ročných zásob s centrovanou časovou premennou je ich priemerná úroveň v období rokov 2009 až 2016 odhadnutá vo výške 28 250 eur.*

*Naša modifikovaná časová premenná T\* sa o jednotku zmení za pol roka. V období rokov 2009 až 2016 polročne klesali priemerné ročné zásoby v priemere o 1 369 eur. Ročná zmena je potom dvojnásobkom a priemerný ročný pokles priemerného stavu zásob v sledovanom období bol (rovnako ako v I. a II. spôsobe odhadu lineárneho trendu) vo výške 2 738 eur.*

Teoretické hodnoty podľa jednotlivých odhadnutých modelov lineárneho trendu získame dosadením hodnôt príslušnej časovej premennej do odhadnutého trendu. Prvú teoretickú hodnotu vypočítame dosadením:

 $t = 1$  do modelu  $\hat{y}_t = b_0 + b_1 \cdot t = 40,571 - 2,738 \cdot t = 40,571 - 2,738 \cdot t = 37,833$ alebo *t'* = −3,5 do modelu  $\hat{y}_t$  = 28,250 − 2,738 · *t'* = 28,250 − 2,738 · −3,5 = 37,833 alebo *t*\* = −7 do modelu  $\hat{y}_{i*}$  = 28,250 − 1,369 · *t*\* = 28,250 − 1,369 · −7 = 37,833

**f) Graficky zobrazíme skutočné a sezónne zaťažené hodnoty vyrovnané regresným modelom v štvrťrokoch rokov 2014 až 2017 spolu so sezónne korigovanými prognózami na štvrťroky roku 2018.**

Úlohu budeme riešiť v štatistickom programovom balíku Statgraphics.

# Riešenie v Statgraphics Centurion (Statgraphics Plus)

Pokračujme v riešení z predchádzajúcej úlohy h) a pri nastavení na model A: lineárny. V prvom okne grafického výstupu *Forecasting* na zobrazenom grafe upravme stupnicu na osi *x* od Q1.14 do Q1.19 s krokom 4 sezón. Grafický výstup je rovnaký ako na obr. 6.21.

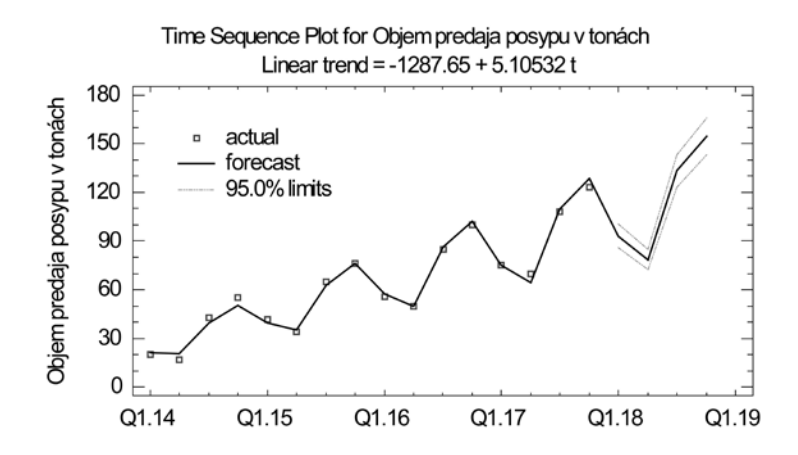

Obr. 6.21 **Graf pôvodného časového radu a časového radu sezónne upravených odhadov pomocou regresného modelu lineárneho trendu časového radu** *Objemu predaja posypu* **v rokoch 2014 až 2017 spolu s ich sezónne zaťaženými prognózami na štvrťroky roku 2018 (Statgraphics Centurion)**

### Ö *Interpretácia*

*Kompozícia dvoch grafov, bodového pôvodných hodnôt časového radu premennej Objem predaja posypu a spojnicového grafu sezónne upravených interpolácií (odhadov) podľa regresného modelu lineárneho trendu je doplnená hranicami 95 % intervalov spoľahlivosti pre sezónne zaťažené prognózy na štyri štvrťroky roku 2018. Z grafu možno vidieť pravidelný pokles v prvých dvoch štvrťrokoch a nárast v druhých dvoch štvrťrokoch každého roka. Sezónne výkyvy narastajú spolu s rastúcim trendom a multiplikatívny dekompozičný model so sezónnosťou nielen vhodne modeluje vývoj objemu predaja v rokoch 2014 až 2017, ale aj umožňuje kvalitnú prognózu so sezónnym zaťažením extrapolovaných hodnôt podľa lineárne rastúceho trendu. V našom krátkodobom časovom rade sa dostatočne neprejavila cyklická zložka (kvadratické alebo exponenciálne zakrivenie) a nebolo potrebné ju do dekompozičného modelu zakomponovať.*

- a) Zaujíma nás, ako sa zmenila hodnota "spotrebného koša" fiktívneho spotrebiteľa medzi rokmi 2012 a 2013.
- b) Chceme zistiť, či zmenu hodnoty koša medzi rokmi 2012 a 2013 ovplyvnila viac zmena množstva nakúpeného tovaru alebo zmena cien jednotlivých druhov potravín.
- c) Vypočítame hodnotu Laspeyresov cenového indexu, ak budeme mať k dispozícii len údaje o priemerných mesačných cenách a spotrebe v roku 2012 a index cien (základom je rok 2012).

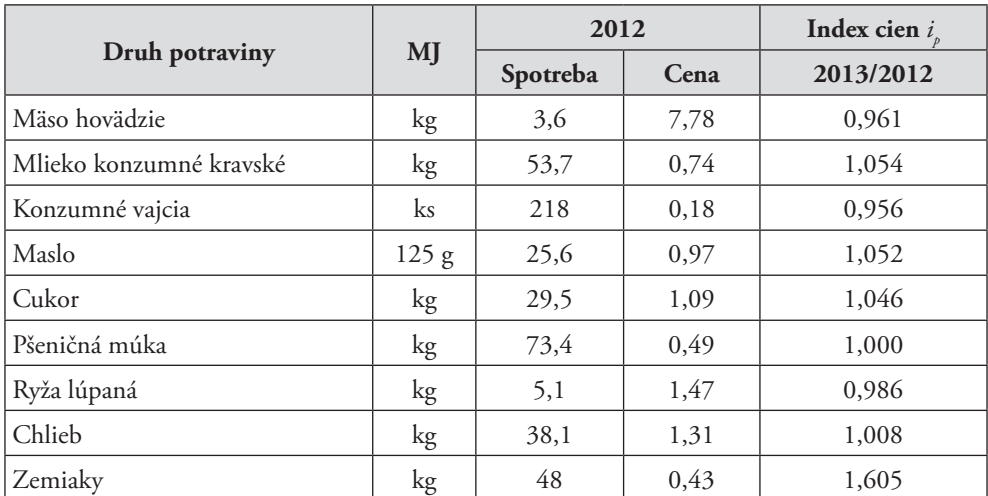

# **第 Riešenie v Exceli**

Všetky úlohy budeme riešiť v Exceli. Na vyriešenie úlohy a) použijeme hodnotový súhrnný index, ktorý je určený vzťahom 7.42 takto:

$$
I_{Q} = \frac{\sum_{j=1}^{m} Q_{1j}}{\sum_{j=1}^{m} Q_{0j}} = \frac{\sum_{j=1}^{m} p_{1j} \cdot q_{1j}}{\sum_{j=1}^{m} p_{0j} \cdot q_{0j}} = \frac{\sum p_{1} \cdot q_{1}}{\sum p_{0} \cdot q_{0}} = \frac{\sum Q_{1}}{\sum Q_{0}}
$$

V úlohe b) vypočítame Laspeyresov a Paascheho cenový index (vzťahy (7.44) a (7.46)):

$$
L I_{p} = I_{p(0)} = \frac{\sum_{j=1}^{m} p_{1j} \cdot q_{0j}}{\sum_{j=1}^{m} p_{0j} \cdot q_{0j}} = \frac{\sum_{j=1}^{m} p_{1j} \cdot q_{0j}}{\sum_{j=1}^{m} p_{0j} \cdot q_{0j}} \quad P I_{p} = I_{p(1)} = \frac{\sum_{j=1}^{m} p_{1j} \cdot q_{1j}}{\sum_{j=1}^{m} p_{0j} \cdot q_{1j}} = \frac{\sum_{j=1}^{m} p_{1j} \cdot q_{1j}}{\sum_{j=1}^{m} p_{0j} \cdot q_{1j}}
$$

a Laspeyresov a Paascheho index fyzického objemu (vzťahy (7.54) a (7.56)):

*m*

$$
_{L}I_{q} = I_{q(0)} = \frac{\sum_{j=1}^{m} p_{0j} \cdot q_{1j}}{\sum_{j=1}^{m} p_{0j} \cdot q_{0j}} = \frac{\sum p_{0} \cdot q_{1}}{\sum p_{0} \cdot q_{0}} \quad _{p}I_{q} = I_{q(1)} = \frac{\sum_{j=1}^{m} p_{1j} \cdot q_{1j}}{\sum_{j=1}^{m} p_{1j} \cdot q_{0j}} = \frac{\sum p_{1} \cdot q_{1}}{\sum p_{1} \cdot q_{0}}
$$

# **b) Na hladine významnosti 0,05 overíme, či priemerná cena prenájmov dvojizbových bytov je v obidvoch realitných kanceláriách rovnaká. Využijeme pritom informáciu z úlohy a) o hodnotách štandardných odchýlok.**

Analytický softvér SAS Enterprise Guide predpokladá, že analytik pracuje s výberovým súborom, a preto vo všetkých štatistických procedúrach sú parametre základného súboru odhadované z výberového súboru. Z uvedeného dôvodu v SAS Enterprise Guide nie je možné zadávať hodnoty parametrov základného súboru.

## **c) Na hladine významnosti 0,05 overíme, či rozptyly cien prenájmov dvojizbových bytov v obidvoch realitných kanceláriách môžeme považovať za rovnaké.**

Postupujeme v krokoch:

$$
Tasks \rightarrow ANOVA \rightarrow t \text{ Test}
$$

Otvorí sa okno, v ktorom vyberieme *Two Sample*. V záložke *Data* do položky *Analysis variables* zadáme analyzovanú premennú (premenná, ktorá obsahuje ceny prenájmov za obidve realitné kancelárie) a do položky *Classification variable* zadáme alternatívnu premennú, ktorej hodnoty určujú príslušnosť k realitnej kancelárii. Po stlačení tlačidla *Run* dostaneme výstup na obr. 8.4.18.

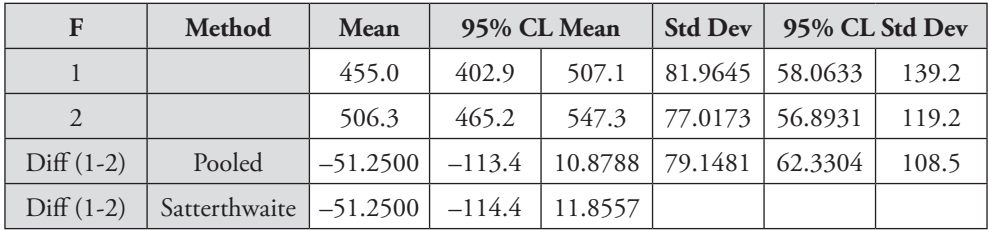

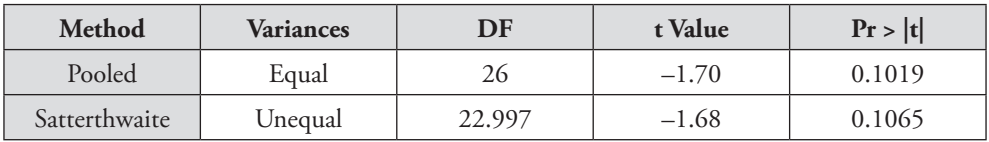

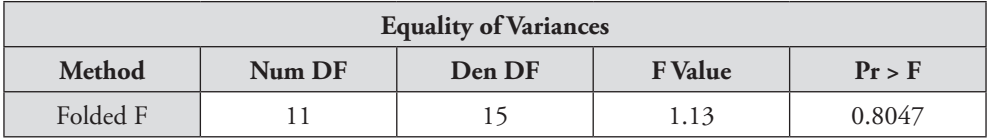

## Obr. 8.4.18 **Induktívne úsudky o stredných hodnotách a rozptyloch dvoch základných súborov**

Výsledok testovania je uvedený v poslednom riadku tretej tabuľky. Okrem zodpovedajúcich počtov stupňov voľnosti 11 a 15 je tam vyčíslená hodnota testovacej štatistiky 1,13 a *p-*hodnota testu, ktorá potvrdzuje jednoznačnosť rozhodnutia prijať nulovú hypotézu.

| $\boldsymbol{\mathcal{V}}$ | $\chi^2_{0,005}$ | $\chi^2_{0,01}$ | $\chi _{0,025}^2$ | $\chi_{0,05}^2$ | $\chi^2_{0,10}$ | $\chi^2_{0,90}$ | $\chi_{0,95}^2$ | $\chi_{0,975}^2$ | $\chi^2_{0,99}$ | $\chi^2_{0,995}$ |
|----------------------------|------------------|-----------------|-------------------|-----------------|-----------------|-----------------|-----------------|------------------|-----------------|------------------|
| 1                          | 0,0000           | 0,0002          | 0,001             | 0,004           | 0,016           | 2,706           | 3,842           | 5,024            | 6,635           | 7,879            |
| $\sqrt{2}$                 | 0,010            | 0,020           | 0,051             | 0,103           | 0,211           | 4,605           | 5,992           | 7,378            | 9,210           | 10,597           |
| $\mathfrak{Z}$             | 0,072            | 0,115           | 0,216             | 0,352           | 0,584           | 6,251           | 7,815           | 9,348            | 11,345          | 12,838           |
| $\overline{4}$             | 0,207            | 0,297           | 0,484             | 0,711           | 1,064           | 7,779           | 9,488           | 11,143           | 13,277          | 14,860           |
| 5                          | 0,412            | 0,554           | 0,831             | 1,146           | 1,610           | 9,236           | 11,071          | 12,833           | 15,086          | 16,750           |
| 6                          | 0,676            | 0,872           | 1,237             | 1,635           | 2,204           | 10,645          | 12,592          | 14,449           | 16,812          | 18,548           |
| $\overline{7}$             | 0,989            | 1,239           | 1,690             | 2,167           | 2,833           | 12,017          | 14,067          | 16,013           | 18,475          | 20,278           |
| 8                          | 1,344            | 1,647           | 2,180             | 2,733           | 3,490           | 13,362          | 15,507          | 17,535           | 20,090          | 21,955           |
| 9                          | 1,735            | 2,088           | 2,700             | 3,325           | 4,168           | 14,684          | 16,919          | 19,023           | 21,666          | 23,589           |
| 10                         | 2,156            | 2,558           | 3,247             | 3,940           | 4,865           | 15,987          | 18,307          | 20,483           | 23,209          | 25,188           |
| 11                         | 2,603            | 3,054           | 3,816             | 4,575           | 5,578           | 17,275          | 19,675          | 21,920           | 24,725          | 26,757           |
| 12                         | 3,074            | 3,571           | 4,404             | 5,226           | 6,304           | 18,549          | 21,026          | 23,337           | 26,217          | 28,300           |
| 13                         | 3,565            | 4,107           | 5,009             | 5,892           | 7,042           | 19,812          | 22,362          | 24,736           | 27,688          | 29,820           |
| 14                         | 4,075            | 4,660           | 5,629             | 6,571           | 7,790           | 21,064          | 23,685          | 26,119           | 29,141          | 31,319           |
| 15                         | 4,601            | 5,229           | 6,262             | 7,261           | 8,547           | 22,307          | 24,996          | 27,488           | 30,578          | 32,801           |
| 16                         | 5,142            | 5,812           | 6,908             | 7,962           | 9,312           | 23,542          | 26,296          | 28,845           | 32,000          | 34,267           |
| 17                         | 5,697            | 6,408           | 7,564             | 8,672           | 10,085          | 24,769          | 27,587          | 30,191           | 33,409          | 35,719           |
| 18                         | 6,265            | 7,015           | 8,231             | 9,391           | 10,865          | 25,989          | 28,869          | 31,526           | 34,805          | 37,157           |
| 19                         | 6,844            | 7,633           | 8,907             | 10,117          | 11,651          | 27,204          | 30,144          | 32,852           | 36,191          | 38,582           |
| 20                         | 7,434            | 8,260           | 9,591             | 10,851          | 12,443          | 28,412          | 31,410          | 34,170           | 37,566          | 39,997           |
| 21                         | 8,034            | 8,897           | 10,283            | 11,591          | 13,240          | 29,615          | 32,671          | 35,479           | 38,932          | 41,401           |
| 22                         | 8,643            | 9,543           | 10,982            | 12,338          | 14,042          | 30,813          | 33,924          | 36,781           | 40,289          | 42,796           |
| 23                         | 9,260            | 10,196          | 11,689            | 13,091          | 14,848          | 32,007          | 35,173          | 38,076           | 41,638          | 44,181           |
| 24                         | 9,886            | 10,856          | 12,401            | 13,848          | 15,659          | 33,196          | 36,415          | 39,364           | 42,980          | 45,559           |
| 25                         | 10,520           | 11,524          | 13,120            | 14,611          | 16,473          | 34,382          | 37,653          | 40,647           | 44,314          | 46,928           |
| 26                         | 11,160           | 12,198          | 13,844            | 15,379          | 17,292          | 35,563          | 38,885          | 41,923           | 45,642          | 48,290           |
| 27                         | 11,808           | 12,879          | 14,573            | 16,151          | 18,114          | 36,741          | 40,113          | 43,195           | 46,963          | 49,645           |
| 28                         | 12,461           | 13,565          | 15,308            | 16,928          | 18,939          | 37,916          | 41,337          | 44,461           | 48,278          | 50,993           |
| 29                         | 13,121           | 14,257          | 16,047            | 17,708          | 19,768          | 39,088          | 42,557          | 45,722           | 49,588          | 52,336           |
| 30                         | 13,787           | 14,954          | 16,791            | 18,493          | 20,599          | 40,256          | 43,773          | 46,979           | 50,892          | 53,672           |
| 31                         | 14,458           | 15,656          | 17,539            | 19,281          | 21,434          | 41,422          | 44,985          | 48,232           | 52,191          | 55,003           |
| 32                         | 15,134           | 16,362          | 18,291            | 20,072          | 22,271          | 42,585          | 46,194          | 49,480           | 53,486          | 56,328           |
| 33                         | 15,815           | 17,074          | 19,047            | 20,867          | 23,110          | 43,745          | 47,400          | 50,725           | 54,776          | 57,648           |
| $34\,$                     | 16,501           | 17,789          | 19,806            | 21,664          | 23,952          | 44,903          | 48,602          | 51,966           | 56,061          | 58,964           |
| 35                         | 17,192           | 18,509          | 20,569            | 22,465          | 24,797          | 46,059          | 49,802          | 53,203           | 57,342          | 60,275           |
| 36                         | 17,887           | 19,233          | 21,336            | 23,269          | 25,643          | 47,212          | 50,999          | 54,437           | 58,619          | 61,581           |
| $37\,$                     | 18,586           | 19,960          | 22,106            | 24,075          | 26,492          | 48,363          | 52,192          | 55,668           | 59,893          | 62,883           |
| 38                         | 19,289           | 20,691          | 22,879            | 24,884          | 27,343          | 49,513          | 53,384          | 56,896           | 61,162          | 64,181           |
| 39                         | 19,996           | 21,426          | 23,654            | 25,695          | 28,196          | 50,660          | 54,572          | 58,120           | 62,428          | 65,476           |
| 40                         | 20,707           | 22,164          | 24,433            | 26,509          | 29,051          | 51,805          | 55,759          | 59,342           | 63,691          | 66,766           |

Kvantily  $\chi^2$  chí-kvadrát rozdelenia so stupňami voľnosti  $v : F_v(\chi^2_{\rho}) = p$  **Príloha 2**